# **IWS/Audit**

## The Change Control System for your IWS for z/OS

IWS/Audit tracks and captures all changes made to the IWS (formerly TWS) for z/OS definition databases (AD, WS, RD etc.), the current plan (CP), the long term plan (LTP) and the JCL (JS) for analysis and reporting. Making it easy to detect modifications, insertions and deletions.

IWS/Audit tracks every version of your IWS for z/OS files. Roll-back to a previous revision level - even if the object has been deleted. Compare older versions of data to the current definitions in order to find errors faster.

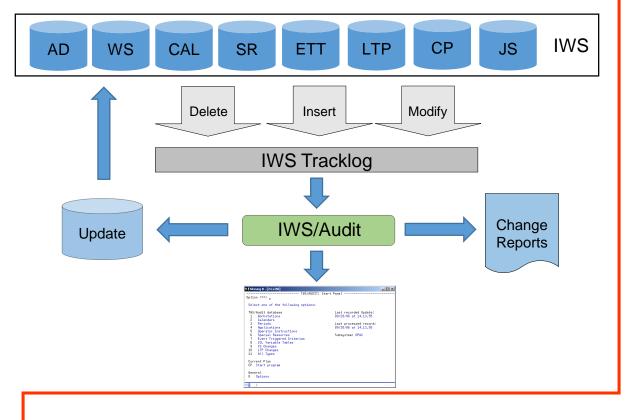

A comfortable dialog program with many search criteria enables you to search for special records. Additionally all information can be written to detailed reports. IWS/Audit, the Change Control System for your IWS z/OS

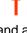

IWS/Audit logs and archives automatically and is therefore audit-proof. IWS/Audit helps you to determine the causes of errors quickly and easily.

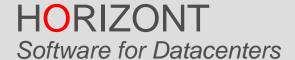

Schäufeleinstr. 7 D-80687 München Tel. ++49 (0) 89 / 540 162 - 0 www.horizont-it.com

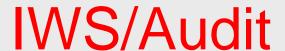

# The Change Control System for your IWS for z/OS

## Areas of Application

IWS/Audit is an auditing system for anyone who are working with IWS for z/OS, or who needs information about modifications to IWS:

- Production planning
- Production control
- Auditors

#### Data sources

IWS/Audit analyzes IWS tracklog and JT files, the modified records are stored in its own database. IWS/Audit tracks all modifications for the following IWS objects:

- · Application Descriptions
- Calendars
- Periods
- Special Resource definitions
- Variable tables
- ETT
- Operator Instructions
- · Current Plan
- · Long Term Plan
- JS File (JCL)

### Versions

IWS/Audit saves an unlimited number of versions of IWS Applications:

- All versions can be compared
- All versions can be compared with the current version in the Application Description.
- IWS/Audit generates IWS batchloader statements to restore previous Application versions back to the Application Description
- IWS/Audit generates IWS/BatchAD control cards to restore all definitions.

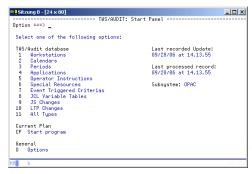

#### ISPF Dialog Startpanel

The user selects the database he wants to review.

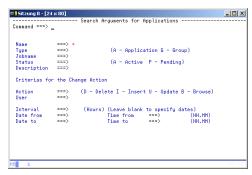

#### Selection

Various selection criteria are available to locate a certain revision level.

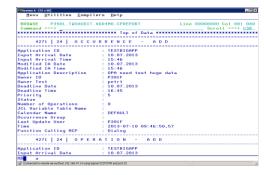

#### Reports

Detailed reports are documenting all changes.

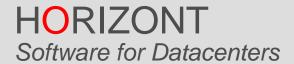

Schäufeleinstr. 7 D-80687 München Tel. ++49 (0) 89 / 540 162 - 0 www.horizont-it.com